# A presentation in LATEX Beamer on LATEX Beamer

Caleb Jhones

20 October 2016

## **Tabular**

- *•* Use the tabular environment
	- *•* & acts as an alignment character, and \\ acts as a newline

## **Tabular**

- *•* Use the tabular environment
	- *•* & acts as an alignment character, and \\ acts as a newline
- *•* In order to get a table like this:

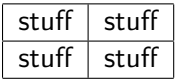

## Tabular

- Use the tabular environment
	- & acts as an alignment character, and  $\setminus \setminus$  acts as a newline
- In order to get a table like this:

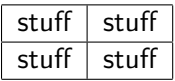

*•* Use code that looks like this:

```
\begin{tabular}{ |c|c| }
\hline
stuff & stuff \\ \hline
stuff & stuff \\
\hline
\end{tabular}
```
## **Graphicx**

*•* To enable including pictures, include graphicx in your preamble:

\usepackage{graphicx}

Then in the body of your document:

\includegraphics[width=4cm]{pic.png}

where the argument(s) and file extension are optional

## What is beamer?

*•* So you've taken what Nick said to heart. But how do you get pretty slides like those that he used???

## What is beamer?

- *•* So you've taken what Nick said to heart. But how do you get pretty slides like those that he used???
- *•* The answer is to use beamer! It uses all of the same sorts of syntax (for math, tables, pictures, etc.), and includes control sequences for making bullet points, slides, et al.

## The basics

*•* When beginning your .tex document, use the beamer document class to have access to the slideshow-specific control sequences

## The basics

- *•* When beginning your .tex document, use the beamer document class to have access to the slideshow-specific control sequences
- You will also want to chose a theme by typing \usetheme{theme goes here} after the \usepackage section
	- *•* I personally prefer the Pittsburgh theme, but others around LUG like Luebeck, Rochester, Metropolis, and others. Ask around or run a quick search to find one you like

## The basics

- *•* When beginning your .tex document, use the beamer document class to have access to the slideshow-specific control sequences
- You will also want to chose a theme by typing \usetheme{theme goes here} after the \usepackage section
	- *•* I personally prefer the Pittsburgh theme, but others around LUG like Luebeck, Rochester, Metropolis, and others. Ask around or run a quick search to find one you like
- *•* Each slide is within the frame environment, and you give slides titles by calling \frametitle{Title goes here}

#### Title slide

*•* A good slideshow needs a titlepage, so we use the \maketitle command for this. It is placed in its own frame like so:

> \begin{frame} \maketitle \end{frame}

#### Title slide

*•* A good slideshow needs a titlepage, so we use the \maketitle command for this. It is placed in its own frame like so:

> \begin{frame} \maketitle \end{frame}

*•* This title slide gets its info from the title, author, date, etc fields:

> \title{Clever title} \author{John Smith} \date{7 February 1941}

### Bullet points

• Use the itemize control sequence just like in any other LATFX document

## Bullet points

- Use the itemize control sequence just like in any other LAT<sub>E</sub>X document
- *•* To get pauses between different bullet points within a slide, use the \pause control sequence between \items

### Graphics and tables

*•* Graphics are easy! Just use the graphicx package already mentioned

## Graphics and tables

- *•* Graphics are easy! Just use the graphicx package already mentioned
- *•* Tables are equally easy to use–also refer to the section above

## Graphics and tables

- *•* Graphics are easy! Just use the graphicx package already mentioned
- *•* Tables are equally easy to use–also refer to the section above
- For graphics and tables, use \caption{Cool caption} to add captions

# "Full" example

```
\documentclass{beamer}
\usetheme{Pittsburgh}
```

```
\begin{document}
   % Title slide would go here
   \begin{frame}
   \frametitle{My first slide!}
   \begin{itemize}
       \item A bullet point
       \pause
       \item Another one!
   \end{itemize}
\end{document}
```
## Take-aways and questions

*•* beamer is very easy to use: it adds small amounts of functionality to what you will become used to in LATEX to allow you to make slides

## Take-aways and questions

- *•* beamer is very easy to use: it adds small amounts of functionality to what you will become used to in  $\langle \text{ATEX} \rangle$  to allow you to make slides
- *•* If you need an example, look to the source of most of the presentations on lug.mines.edu

## Take-aways and questions

- *•* beamer is very easy to use: it adds small amounts of functionality to what you will become used to in  $\langle \text{ATEX} \rangle$  to allow you to make slides
- *•* If you need an example, look to the source of most of the presentations on lug.mines.edu

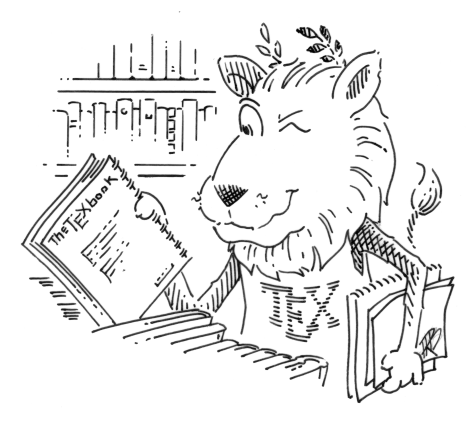